# IBM® Business Monitor

**Wersja 7.5**

# **Szybki start**

**Niniejsza publikacja zawiera podstawowe informacje, które są potrzebne do zainstalowania programu IBM Business Monitor.**

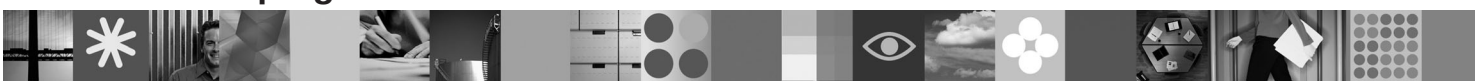

-

RĒ.

**Wersja w języku narodowym:** publikacje Szybki start w innych językach są dostępne w plikach PDF znajdujących się na dysku DVD Szybki start.

## **Przegląd produktu**

IBM® Business Monitor jest wszechstronnym oprogramowaniem do monitorowania działań biznesowych, które w czasie rzeczywistym udostępnia informacje dotyczące wydajności biznesowej. Spersonalizowane biznesowe panele kontrolne zawierają różne wizualizacje przedstawiające aktualny stan działalności biznesowej oraz umożliwiają zgłaszanie alertów w przypadku wykrycia konkretnych sytuacji biznesowych. Za pomocą paneli kontrolnych można wyświetlać poszczególne instancje procesów biznesowych, wykonywać w odniesieniu do tych instancji różne działania, wyświetlać kluczowe wskaźniki wydajności, które agregują wyniki z konkretnego okresu na potrzeby określania trendów i predykcji, oraz przeglądać złożone raporty tworzone z wykorzystaniem wbudowanej technologii IBM Cognos Business Intelligence. Zdarzenia i dane używane na tych panelach kontrolnych mogą być zbierane z różnych źródeł, w tym z produktów IBM Business Process Manager, WebSphere Decision Server oraz WebSphere Message Broker. Ponadto przy użyciu adapterów można gromadzić zdarzenia z dodatkowych źródeł.

### **1 Krok 1: dostęp do oprogramowania i dokumentacji**

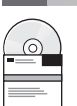

Jeśli produkt został pobrany w ramach programu Passport Advantage® , należy postępować zgodnie ze wskazówkami podanymi w dokumencie dotyczącym pobierania:

[http://www.ibm.com/support/docview.wss?uid=swg24029305.](http://www.ibm.com/support/docview.wss?uid=swg24029305)

Niniejsza oferta zawiera dysk DVD Szybki start (ze wszystkimi obsługiwanymi wersjami językowymi tego dokumentu) oraz program Business Monitor i pakiet Business Monitor Development Toolkit. Pakiet Business Monitor Development Toolkit służy do testowania i programowania, natomiast program Business Monitor można stosować w systemie produkcyjnym.

- **Produkt:** program Business Monitor i pakiet Business Monitor Development Toolkit znajdują się na dyskach DVD. Można je także pobrać z serwisu WWW programu Passport Advantage.
- **Dokumentacja:** kompletna dokumentacja produktu, zawierająca instrukcje dotyczące instalowania, jest dostępna w Centrum informacyjnym produktu IBM Business Process Management 7.5 pod adresem [http://publib.boulder.ibm.com/infocenter/dmndhelp/v7r5mx/index.jsp.](http://publib.boulder.ibm.com/infocenter/dmndhelp/v7r5mx/index.jsp)

Informacje o ograniczeniach i obejściach można znaleźć w notach technicznych w serwisie WWW działu wsparcia: [http://www.ibm.com/support/search.wss?q=mon75relnotes.](http://www.ibm.com/support/search.wss?q=mon75relnotes)

Szczegółowe informacje o dyskach DVD i obrazach do pobrania dostarczanych razem z programem Business Monitor można znaleźć poniżej. Dyski DVD oprogramowania Business Monitor są uporządkowane pod kątem systemu operacyjnego. Każdy dysk DVD programu Business Monitor zawiera następujące produkty:

- IBM Business Monitor 7.5
- IBM WebSphere Application Server Network Deployment 7.0.0.17
- IBM Cognos Business Intelligence 10.1.0.1
- v IBM DB2 Express Edition 9.7 (tylko dla systemów Windows i Linux na platformie Intel)

Do pakietu oprogramowania dodatkowo dołączono następujące produkty, ale nie są one dostępne na każdym dysku DVD specyficznym dla systemu operacyjnego:

- v IBM DB2 Enterprise Server Edition 9.7
- IBM Integration Designer 7.5
- Rational Application Developer 8.0.2

## **2 Krok 2: sprawdzanie konfiguracji sprzętu i systemu**

Wymagania systemowe programu Business Monitor można znaleźć pod adresem [http://www.ibm.com/software/](http://www.ibm.com/software/integration/business-monitor/requirements/) [integration/business-monitor/requirements/.](http://www.ibm.com/software/integration/business-monitor/requirements/)

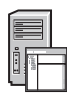

 $\odot$ 

#### **3 Krok 3: instalowanie programu Business Monitor i pakietu Business Monitor Development Toolkit**

Pakiet Business Monitor Development Toolkit i program Business Monitor są instalowane na dwóch osobnych komputerach: komputerze programistycznym i komputerze produkcyjnym. Zainstalować można tylko pakiet Business Monitor Development Toolkit, tylko program Business Monitor lub oba te produkty.

Aby zainstalować program Business Monitor:

- 1. Włóż do napędu DVD odpowiedni dysk DVD programu Business Monitor specyficzny dla używanego systemu operacyjnego i skopiuj pliki na lokalny dysk twardy. Wszystkie pliki powinny zostać skopiowane w to samo miejsce. Można także wyodrębnić pliki z pobranego obrazu specyficznego dla systemu operacyjnego.
- 2. Uruchom pogram instalacyjny produktu Business Monitor:
	- v W systemie Windows uruchom plik launchpad.exe z katalogu głównego.
	- v W systemach AIX, HP-UX, Linux i Solaris uruchom plik launchpad.sh z katalogu głównego.
- 3. Przejrzyj informacje na panelach startera.
- 4. Postępuj zgodnie z instrukcjami, aby zainstalować program Business Monitor.

Aby zainstalować pakiet Business Monitor Development Toolkit:

- 1. Włóż do napędu DVD odpowiedni dysk DVD pakietu Business Monitor Development Toolkit i środowiska testowego specyficzny dla używanego systemu operacyjnego i skopiuj pliki na lokalny dysk twardy. Wszystkie pliki powinny zostać skopiowane w to samo miejsce. Można także wyodrębnić pliki z pobranego obrazu specyficznego dla systemu operacyjnego.
- 2. Uruchom pogram instalacyjny pakietu Business Monitor Development Toolkit:
- v W systemie Windows uruchom plik launchpad.exe z katalogu głównego.
- 3. Przejrzyj informacje na panelach startera.
- 4. Postępuj zgodnie z instrukcjami, aby zainstalować pakiet Business Monitor Development Toolkit.

**Pamiętaj:** szczegółowe informacje na temat instalowania pakietu Business Monitor Development Toolkit i programu Business Monitor można znaleźć w Centrum informacyjnym. Podczas instalowania produktu można uzyskać dostęp do Centrum informacyjnego z poziomu startera.

### **4 Krok 4: więcej informacji**

- Ważne informacje można znaleźć w następujących serwisach WWW:<br>• Informacje o produkcie:<http://www.ibm.com/software/integration/business-monitor/>
	- v Informacje dotyczące wsparcia:<http://www.ibm.com/software/integration/wbimonitor/support/>
	- v Elektroniczne Centrum informacyjne:<http://publib.boulder.ibm.com/infocenter/dmndhelp/v7r5mx/index.jsp>

IBM Business Monitor Licensed Materials - Property of IBM. © Copyright IBM Corp. 2003, 2011. Wszelkie prawa zastrzeżone. Użytkowników z instytucji rządowych USA obowiązują warunki umowy GSA ADP Schedule Contract z IBM Corp. IBM, Passport Advantage, Rational, oraz WebSphere są znakami towarowymi lub zastrzeżonymi znakami towarowymi International Business Machines w Stanach Zjednoczonych<br>i/lub w innych krajach. Win znakami towarowymi lub znakami usług innych podmiotów.

PN: CF319ML

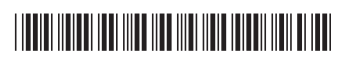